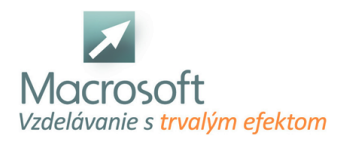

# **Kategória školenia Kurzy MS Office obsahuje kurzy:**

## **Balík MS Office**

Kurz MS Office je určený pre všetkých záujemcov, ktorí si chcú osvojiť základné IT zručnosti s cieľom nájsť si uplatnenie na trhu práce nielen v administratíve, ale aj v iných odvetviach, kde sa vyžadujú základné počítačové zručnosti. V termíne je uvedený len začiatok kurzu, o ďalších termínoch Vás budeme informovať.

## **MS WORD**

- Oboznámenie sa s prostredím Microsoft Word
- pás s nástrojmi, pravítko, pracovná oblasť, stavový riadok
- jazykové nastavenie klávesnice
- použitie pomocníka
- Práca s textom
- písanie, úprava
- kopírovanie, mazanie a presúvanie textu
- vkladanie a odstraňovanie prázdnych riadkov
- Formátovanie textu
- typ a veľkosť písma
- tučné a podčiarknuté písmo, kurzíva, horný a dolný index
- farba a podfarbenie textu
- vymazanie formátu
- kontrola chýb
- Práca s odsekmi
- nastavenie odsekov
- zarážky
- tabulátory
- jednoúrovňové odrážky a číslovanie
- Práca s tabuľkami
- vytvorenie tabuľky a vkladanie údajov
- úprava tabuľky
- Práca s dokumentom
- nastavenie strany okraje, orientácia, formát
- nastavenie tlače a ukážka pred tlačou
- uloženie dokumentu

## **MS EXCEL**

okno Excelu: titulný pruh, Ribbon (pás s nástrojmi), rozdelenie Ribbonu na jednotlivé karty a skupiny, pole názvov, riadok vzorcov, pracovný priestor, stavový riadok

## **Základné pojmy a úkony**

- stĺpec, riadok, bunka, hárok a zošit
- bunkový kurzor, jeho režimy Úprava a Zadanie
- práca s bunkou: vkladanie údajov a vzorcov
- nastavenie šírky stĺpcov a výšky riadkov
- označovanie väčších súvislých a nesúvislých oblastí
- otvorenie súboru, uloženie súboru vo formátoch xlsx a xls
- vkladanie a odstraňovanie riadkov a stĺpcov, skrývanie a odkrývanie riadkov a stĺpcov
- ukážka pred tlačou, lupa

## **Práca s hárkami**

- vytvorenie a vymazanie hárkov
- premenovanie, premiestnenie a kopírovanie hárkov

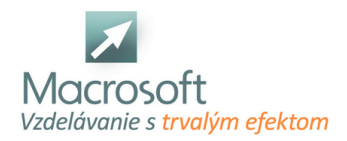

farebné odlíšenie hárkov

### **Vizuálne spracovanie tabuliek (formátovanie)**

- základné formátovanie textu a bunky, horný a dolný index
- výplň buniek jednou farbou, prechodom a vzorom
- orámovanie tabuľky pomocou rýchlych volieb, kreslenia alebo okna formát bunky
- automatický formát tabuľky
- zlučovanie buniek, zarovnávanie textu
- formátovanie čísiel, použitie kategórií: Všeobecne, Číslo, Mena, Účtovnícke, Dátum, Text
- rozdiel medzi kategóriami Mena a Účtovnícke

### **Práca so vzorcami a základnými funkciami**

- názvy buniek
- zadávanie vzorcov, rozdiel medzi názvami buniek a konštantami vo vzorcoch, výhody použitia názvov
- relatívny odkaz, kopírovanie vzorcov, zachovanie formátu tabuliek po kopírovaní vzorcov
- základné funkcie: suma, priemer, počet, maximum a minimum
- použitie funkcií pre nesúvislé oblasti, čítanie funkcií z riadku vzorcov

#### **Kopírovanie, automatické rady**

- rôzne spôsoby kopírovania cez ponuku Prilepiť špeciálne a skupinu Schránka
- vytváranie lineárnych radov, dátumov, názvov týždňov a mesiacov

### **Práca s údajovými tabuľkami**

- zoraďovanie údajov
- filtrovanie údajov, filtrovanie na základe podmienky, vyhľadávanie

### **MS POWERPOINT**

#### **Práca so snímkami**

- vytvorenie
- snímok
- pridanie nových snímok
- výber a rozloženie snímky
- nadpis a obsah
- písanie textu
- vloženie snímok z inej prezentácie
- vytvorenie poznámok

### **Výber motívu a pridanie ďalšieho obsahu**

- návrh pozadia
- farebná schéma
- typy a veľkosti písma
- pozície zástupných symbolov
- vloženie obrázkov a objektov
- úprava a usporiadanie snímok
- vytvorenie, uloženie a používanie vlastnej šablóny
- kontrola, tlač a príprava prezentácie
- ukážka na počítači
- kontrola pravopisu, pridanie komentárov
- tlač podkladov a poznámok
- pridanie textu päty do podkladov a poznámok
- možnosti farieb pre tlač
- zbalenie prezentácie

#### **Diskusia a záver**

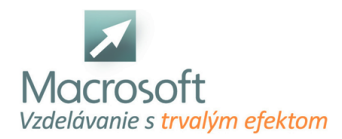

## **MS Office v praxi - balík Excel, Word, PowerPoint**

Kurz MS Office v praxi je určený pre užívateľov, ktorí si chcú prehĺbiť svoje zručnosti pri práci v prostredí Windows a Microsoft Office.

## **Microsoft Word praktické cvičenia**

- prehľad funkčných možností
- ovládanie programu MS Word
- otvorenie nového dokumentu
- uloženie do priečinka, premenovanie

### **Pravidlá písania textu vo Worde**

- vkladanie textu,
- opravy; výber textu, typy a triky v MS Word
- automatické opravy

### **Formátovanie textu vo Worde**

- vzhľad stránky
- formátovanie pomocou ikon v paneli nástrojov
- písmo, odstavce, tabulátory, odrážky a číslovanie
- nastavenie tlače a tlač dokumentov

### **Microsoft Excel praktické príklady a cvičenia**

prehľad funkčných možností, typy a triky v programe Excel

### **Formátovanie buniek**

formátovanie pomocou ikon v paneli nástrojov, automatický formát)

### **Výpočty v tabuľkách**

- základy práce s tabuľkou ako zdrojom dát
- zoradenie dát, výber dát pomocou filtra
- základné funkcie v MS Excel (súčet, priemer, minimum, maximum)

#### **Práca s viacerými listami a zošitmi**

- pomenovanie, premenovanie, odkazovanie
- načítanie a práca s údajmi z externých zdrojov

### **Grafy - typy grafov v Microsoft Excel**

- **tvorba grafov**
- upráva a formátovanie

## **Praktické cvičenia v Microsoft PowerPoint**

- Popis pracovného prostredia PowerPoint
- vytvorenie, otvorenie a uloženie prezentácie v MS PowerPoint
- práca s rôznymi pohľadmi na prezentáciu

### **Vytvorenie prezentácie v MS PowerPoint**

- zmena vzhľadu prezentácie
- práca so šablónami
- farebnými schémami
- ručné formátovanie výhody, nevýhody
- vytvorenie, uloženie a používanie vlastnej šablóny

### **Práca so snímkami**

výber vhodného typu snímky, zmena typu snímky

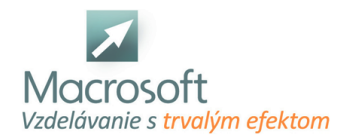

- práca s textom v MS PowerPoint
- kreslenie a práca s objektmi
- práca s tabuľkami, grafmi,
- diagramami a importovanou grafikou
- OLE, DDE, aktualizácia prepojení
- použitie hypertextových odkazov
- animácie a prechodové efekty v PowerPoint
- práca s dátami uloženými v inej prezentácií alebo v MS Word
- usporiadanie prezentácie vo forme osnovy
- vývojové diagramy, organizačné schémy, WordArt
- vytvorenie stránok s poznámkami a podkladmi

### **Diskusia a záver**

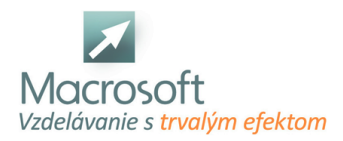

## **PowerPoint v praxi**

Kurz PowerPoint je určený všetkým, ktorí potrebujú rýchlo a efektívne spracovať informácie určené na prezentačné účely v reklamnej, obchodnej a propagačnej oblasti, ako i vo sfére odborných prezentácií a moderných vyučovacích metód.

## **Popis pracovného prostredia PowerPoint**

- vytvorenie, otvorenie a uloženie prezentácie v MS PowerPoint
- práca s rôznymi pohľadmi na prezentáciu

### **Vytvorenie prezentácie v PowerPoint**

- zmena vzhľadu prezentácie
- práca so šablónami
- farebnými schémami
- ručné formátovanie výhody, nevýhody
- vytvorenie, uloženie a používanie vlastnej šablóny

## **Práca so snímkami**

- výber vhodného typu snímky, zmena typu snímky
- práca s textom v MS PowerPoint
- kreslenie a práca s objektmi
- práca s tabuľkami, grafmi,
- diagramami a importovanou grafikou
- OLE, DDE, aktualizácia prepojení
- použitie hypertextových odkazov
- animácie a prechodové efekty v PowerPoint
- práca s dátami uloženými v inej prezentácií alebo v MS Word
- usporiadanie prezentácie vo forme osnovy
- vývojové diagramy, organizačné schémy, WordArt
- vytvorenie stránok s poznámkami a podkladmi
- tlač
- diskusia
- záver

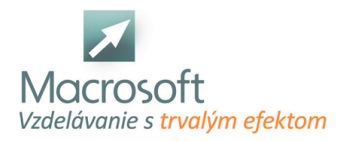

## **Word v praxi**

Získajte zručnosti pre každodennú efektívnu prácu v programe Word. Zoznámite sa s tabuľkami, šablónami, formátmi tlače a obrázkami. Vyhnite sa najčastejším chybám pri práci. Okrem práce s textom Vás naučíme ako zabezpečiť vytvorený dokument obsahujúci citlivé údaje pred neoprávneným prístupom. Skúsení lektori pre Vás pripravili množstvo praktických úloh, prostredníctvom ktorých si osvojíte preberané možnosti nástrojov programu a budete tak schopní efektívne vytvárať efektné a účelné dokumenty, za ktoré sa nebudete hanbiť.

Kurz Word v praxi je zameraný na praktické zvládnutie tohto programu, odstraňovanie a riešenie problémov k efektívnejšej práci.

## **Pravidlá písania textu**

- odseky a ich používanie
- vkladanie a odstraňovanie prázdnych riadkov

## **Formátovanie dokumentu**

- písmo, odstavce
- tabulátory a zarážky
- obrysy a tieňovanie
- odrážky a číslovanie
- formát stránky

## **Štýly a ich využitie**

- automaticky uložené formáty
- úprava štýlov
- vytvorenie vlastného štýlu
- úrovne prehľadu
- nahradenie priameho formátovania štýlmi

## **Práca so šablónami**

- prispôsobenie vlastností
- vytvorenie šablóny
- zmena šablóny dokumentu

## **Práca s tabuľkami vo Worde**

- návrh tabuľky
- úprava rozsahu a formátu tabuľky
- vkladanie vzorcov do tabuľky
- automatický formát tabuľky

## **Základy hromadnej korešpondencie**

- použitie sprievodcu
- formulárové listy
- adresné štítky
- definícia dotazu

## **Spolupráca programov Word a Excel**

- prepojenie dokumentov z Excelu do Wordu
- možnosti aktualizácie

## **Tlač dokumentu**

- nastavenia pred tlačou
- vytvorenie hlavičky a päty dokumentu
- číslovanie strán

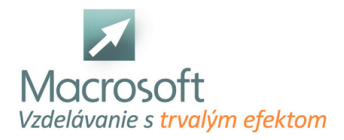

## **Word 1 - základy**

Naučíte sa samostatne vytvárať dokumenty v programe Word. Získate prehľad o možnostiach Wordu. Efektívne vytvoríte prvé dokumenty v programe Word. Samostatne budete schopní nastaviť tlač Vami vytvoreného dokumentu pre rôzne veľkosti papiera. Skúsení lektori Vás upozornia na najčastejšie zlozvyky pri písaní dokumentu, ktoré z dlhodobého hľadiska komplikujú úpravy kratších aj rozsiahlejších textových dokumentov. Na našom kurze Microsoft Word sme pre Vás pripravili množstvo príkladov na samostatné precvičovanie. Pod vedením skúseného lektora získate potrebné zručnosti pri upravovaní dokumentov. Pripravili sme pre Vás príručku programu Word, ktorú môžete využiť pri samostatnej práci v praxi.

Školenie Word základy je určené záujemcom, ktorí sa chcú naučiť pracovať v textovom programe MS Word, napísať list, žiadosť, objednávku, životopis a iné dokumenty, ktoré si budú vedieť ďalej upravovať.

### **Oboznámenie sa s prostredím Microsoft Word**

pás s nástrojmi, pravítko, pracovná oblasť, stavový riadok jazykové nastavenie klávesnice použitie pomocníka

## **Práca s textom**

písanie, úprava kopírovanie, mazanie a presúvanie textu vkladanie a odstraňovanie prázdnych riadkov **Formátovanie textu**

typ a veľkosť písma tučné a podčiarknuté písmo, kurzíva, horný a dolný index farba a podfarbenie textu vymazanie formátu kontrola chýb

### **Práca s odsekmi**

nastavenie odsekov zarážky tabulátory jednoúrovňové odrážky a číslovanie

## **Práca s tabuľkami**

vytvorenie tabuľky a vkladanie údajov úprava tabuľky

#### **Práca s dokumentom**

nastavenie strany - okraje, orientácia, formát nastavenie tlače a ukážka pred tlačou uloženie dokumentu

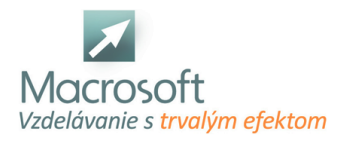

## **Word 2 - mierne pokročilý**

Pracujte vo Worde rýchlejšie a efektívnejšie. Tabuľky, obrázky, štýly, hromadné listy vytvoríte bez problémov. Naučíte sa ako správne upravovať kratšie aj zložitejšie dokumenty tak, aby ste sa vyhli najčastejším nedostatkom. Ušetríte si čas s ručným vypisovaním obálok a listín pomocou nástrojov hromadného vytvárania listín. Zvládnete vytvoriť vlastné štýly textu tak, aby ste nemuseli vždy ručne nastavovať vlastnosti písma a textu. Vyskúšate si ako efektívne pracovať so spolupracovníkmi na jednom dokumente, resp. ako sledovať zmeny a reagovať na komentáre. Okrem samotnej práce s dokumentom Vás naučíme ako ochrániť vytvorený dokument nielen v zmysle GDPR, aby ste mohli bezpečne uchovávať a zasielať dokumenty obsahujúce citlivé údaje.

### **Nastavenie programu a pracovného prostredia Microsoft Word**

panely nástrojov automatické ukladanie možnosti zobrazenia pravopis a práca so slovníkmi možnosti automatických opráv a pod.

### **Formátovanie dokumentu v Microsoft Word**

písmo, odstavce, tabulátory a zarážky obrysy a tieňovanie odrážky a číslovanie formát stránky **Štýly v MS Word a ich využitie**

automaticky uložené formáty úprava štýlov vytvorenie vlastného štýlu úrovne prehľadu nahradenie priameho formátovania štýlmi

#### **Viacúrovňové číslovanie v MS Word**

základné využitie a ovládanie nastavenie vlastností pre každú úroveň možnosti využitia pri práci so štýlmi **Práca s tabuľkami vo Worde**

návrh tabuľky úprava rozsahu a formátu tabuľky prevod text - tabuľka a tabuľka - text automatický formát tabuľky

### **Úprava rozsiahleho dokumentu vo Worde**

vytvorenie prehľadu dokumentu, vygenerovanie obsahu dokumentu **Ďalšie funkcie Microsoft Word**

práca so stĺpcami číslovanie strán číslovanie riadkov vodotlač **Tlač dokumentu**

nastavenia pred tlačou vytvorenie hlavičky a päty dokumentu **Diskusia a záver**

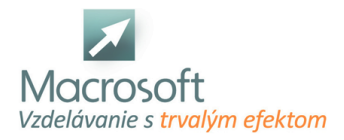

## **Word 3 - pokročilý**

Staňte sa profesionálom vo Worde, vytvárajte krátke aj rozsiahle dokumenty s eleganciou a efektivitou. Dozviete sa ako vytvoriť vo Worde rozsiahly dokument (napr. knihu, seminárnu prácu), správne ho odstránkovať, vytvoriť bibliografické odkazy (vrátane poznámok pod čiarou), obsah dokumentu s automatickým vygenerovaním čísiel strán a pod. Okrem pokročilých nástrojov na úpravu dokumentov sa zoznámite s makrami a poliami. Nenechajte Vaše diela na pospas plagiátorom a odhaľte, či niektoré na prvý pohľad cudzie dokumenty neboli Vašimi výtvormi! Okrem nástrojov na úpravu dokumentu Vám ukážeme ako možno dokumenty zabezpečiť heslom, tajnou značkou autora alebo vodotlačou. Na záver vytvoríme dokumenty v PDF formáte a taktiež si ukážeme pokročilé techniky tlače brožúr a iných menej obvyklých formátov dokumentov. Zjednodušíte a zrýchlite si prácu vo Worde pomocou makier, ktoré zrýchlia Vašu prácu.

## **Rekapitulácia základných ovládacích prvkov v programe**

- formáty
- štýly
- nástroje
- tabuľky
- konverzia

## **Práca s rozsiahlymi dokumentmi**

- časti dokumentu
- osnova
- organizácia dokumentu
- zobrazenie hlavného dokumentu
- práca s vnorenými dokumentami
- porovnávanie dokumentov

### **Tvorba obsahu**

- práca s obsahom dokumentu
- tvorba, úprava
- obsah hlavného a vnoreného dokumentu
- kopírovanie obsahu do iného dokumentu
- tvorba registra dokumentu

### **Hromadná korešpondencia Microsoft Word**

- formulárový list,
- spiatočná adresa
- obálky a štítky
- definícia dotazu

## **Práca s objektmi**

- typy objektov
- vloženie a formátovanie objektov
- obtekanie objektov

### **Práca s poľom**

- druhy poľa a práca s nimi
- komentár
- poznámka pod čiarou
- krížový odkaz
- názvy obrázkov
- tabuliek a objektov

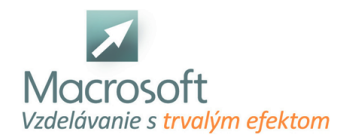

### **Ochrana dokumentu, zabezpečenie**

- uzamknutie dokumentu, hesla
- príprava komplexnej šablóny dokumentu a jej ochrana
- tlač pokročilé techniky

## **Diskusia a záver**

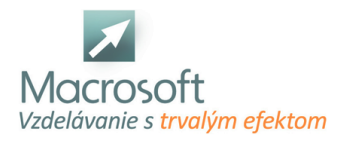

## **Normalizovaná úprava písomností (STN 88 6101, STN 01 6910)**

Komunikujte s klientom efektívne a na úrovni. Získajte profesionálny imidž zamestnanca, ktorý je zodpovedný za písomnú komunikáciu. Na praktických príkladoch a cvičeniach si vyskúšate štandardy normalizovanej úpravy písomností v obľúbenom, najčastejšie používanom programe na prácu s textom – Microsoft Office Word. Naučíte sa tvoriť firemné listy, dokumenty a texty nielen z pohľadu používateľa počítača ale aj z pohľadu formy – vrátane uplatnenia firemnej identity pri jednotlivých listinách. Naši lektori Vám predstavia možnosti úpravy písomností za dodržania európskych štandardov pre úpravu písomností. Budete mať možnosť vytvorenia vlastných šablón, tlačív jednotlivých písomností v počítači, ktoré môžete neskôr využiť ako šablóny pri Vašej práci. Kurz Obchodná korešpondencia je určený pre sekretárky, asistentky, manažérov a všetkých pracovníkov, pre ktorých je obchodná korešpondencia nevyhnutnou súčasťou práce.

## **Štruktúra listu**

- záhlavie
- adresa adresáta
- odvolávacie údaje
- vlastný text listu
- pečiatka a podpis
- meno a funkcia
- prílohy
- doplňujúce údaje

## **Zásady správnej štylizácie**

pokyny pre štylizáciu a korektorské značky v súlade s pravidlami slovenského pravopisu

## **Písomnosti z oblasti nákupu a predaja**

- uzatváranie kúpnych zmlúv
- písomnosti pri riadnom plnení kúpnych zmlúv
- písomnosti pri nepravidelnom plnení kúpnych zmlúv (dopyt, ponuka, objednávka, sprievodné doklady, urgencia, reklamácia, upomienka, vymáhanie pohľadávok)

## **Vnútropodnikové písomnosti**

- príkaz riaditeľa
- smernica, pozvánka, zápisnica
- cestovný príkaz, správa o pracovnej ceste

### **Zamestnanecké písomnosti**

- písomnosti pri uzatvorení a rozviazaní pracovného pomeru
- pracovná dohoda

### **Jednoduché právnické písomnosti**

splnomocnenie, potvrdenie, dlžobný úpis

### **Osobné listy**

úprava a druhy osobných listov

### **Listy do zahraničia**

štruktúra listu adresovaného do zahraničia

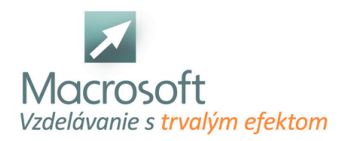

## **Outlook 2 - pokročilý**

Školenie je určené pre užívateľov, ktorí potrebujú zvládnúť prácu s programom ako klientom pracovnej skupiny na Microsoft Exchange Server so všekými možnosťami, ktoré prináša práca v tíme.

### **Možnosti a použitie programu**

stručný prehľad organizácie programu

### **Elektronická pošta**

- správa poštových zložiek
- predvoľby nových poštových správ
- usporiadanie poštových zložiek a hľadanie v nich
- možnosti filtrácie pošty
- použitie certifikátov
- distribučné zoznamy

### **Kontakty v progame MS Outlook**

- import a export kontaktov
- automatická tvorba kontaktov
- zdieľanie spoločných kontaktov a delegovanie práv na prístup ku kontaktom
- sledovanie komunikácie, úloh a poznámok týkajúcich sa spoločného kontaktu pre viacerých užívateľov

### **Kalendár MS Outlook**

- pravidelné a nepravidelné udalosti
- zdieľanie kalendára
- publikácia kalendára ako www stránky
- zisťovanie vyťaženosti ostatných užívateľov pri plánovaní stretnutí

## **Úlohy**

- vytvorenie novej úlohy
- opakujúce sa úlohy
- pridelenie úloh užívateľom a následné delegovanie kontroly úloh inému užívateľovi

### **Denník MS Outlook**

poznámky (určenie predvolených vlastností poznámok)

### **Verejné zložky**

- vytváranie nových zložiek
- delegovanie a uberanie práv na prístup do verejných zložiek
- využitie verejných zložiek
- prispôsobenie programu (prispôsobenie Outlook dnes, panelov nástrojov, panelu aplikácie, organizácia zložiek)
- efektívna práca so zložkami (tvorba zložiek, práca s viacerými osobnými zložkami a ich umiestnenie a zabezpečenie, správa jednotlivých položiek v zložkách, zdieľanie a delegovanie práv pre jednotlivé zložky, práca so sieťovými zložkami, bezpečnosť zdieľaných zložiek, komprimácia a heslovanie zložiek)

## **Integrácia Microsoft Outlook s inými aplikáciami**

- OLE, DDE, hromadná korešpondencia, poslanie mailu z aplikácie, import a export dát do iných formátov
- práca s adresármi
- bezpečnosť
- práce v programe
- diskusia
- záver

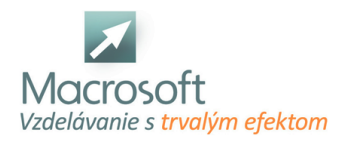

## **Outlook 1 - základy**

Účastníci kurzu sa naučia využívať tento program na e-mailovú komunikáciu, organizovanie informácii a svojho času.

## **Možnosti a použitie programu Microsoft Outlook**

- úvod do Microsoft Outlook
- práca s programom Outlook dnes
- časti okna programu
- práca so zložkami

### **Elektronická pošta Microsoft Outlook**

- príjem, zobrazenie a tlač nových správ
- odpovedanie na správu
- preposlanie správy
- práca s prílohami
- formát správ
- vkladanie podpisov
- nastavenie pravidiel pre odosielanie správ
- triedenie doručenej pošty

## **Adresár MS Outlook**

- zobrazenie, popis možných adresárov, vyhľadávanie
- tvorba nových záznamov a distribučných zoznamov
- kontakty (vkladanie, úprava, prispôsobenie zložky kontakty, použitie visitcard)

### **Kalendár MS Outlook**

- plánovanie
- zobrazenie
- stretnutia, pripomenutia
- udalosti

## **Úlohy v programe MS Outlook**

- zadávanie
- úprava, kontrola
- prideľovanie, mazanie

### **Poznámky**

- práca s Denníkom MS Otlook
- práca
- s poznámkami
- diskusia
- záver